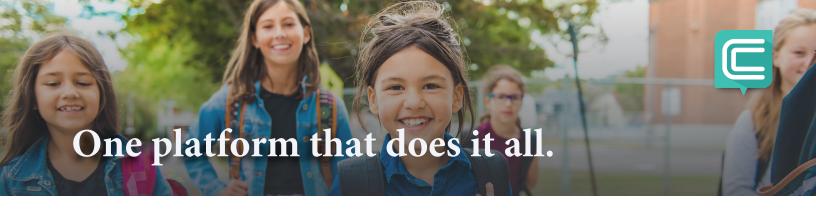

## 5

## Simple Steps to Manage your Students Lunch Account

- REGISTER
  Click to visit PaySchoolsCentral.com OR Download our PaySchools
  Central APP, available on Google Play or Apple App Store
- ACCOUNT SETUP

  Once registered, you will receive an email to finish the account details: set up a password, link student(s), staff, choose notifications, and set up a payment method
- MANAGE ACCOUNTS
  From the dashboard, you can review the Meal and Fees balance, add account restrictions, and more
- FREE/REDUCED APPLICATION

  One Application per household and only takes a few minutes to complete.

  Data is handled with strict protocols that ensures confidentiality
- PAYMENTS
  From the dashboard, you can opt to pay all or partial balances, set up auto replenishment, and follow the steps for processing in cart

Please do not hesitate to contact PaySchools Central

Customer Service 877-393-6628 for additional assistance

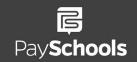

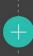

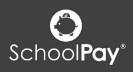

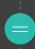

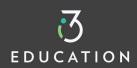